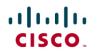

### Avaya S8500 PBX Connectivity Using H.323 Trunks to Cisco Unified CallManager Release 4.1(2)

### November 2, 2007 Revision 9

#### **Table of Contents**

| . 1 |
|-----|
| .2  |
| . 2 |
| .3  |
| .3  |
| .3  |
| .3  |
| .4  |
| .4  |
| .4  |
| 12  |
| 17  |
|     |

#### Introduction

- This is a lab report performed to ascertain interoperability of Cisco Unified CallManager Release 4.1(2) when connected via H.323 trunk to Avaya \$8500 PBX
- The network topology diagram (Figure 1) shows the test setup for end-to-end interoperability with the Cisco Unified CallManager

© 2007 Cisco Systems, Inc. All rights reserved. Important notices, privacy statements, and trademarks of Cisco Systems, Inc. can be found on cisco.com Page 1 of 19 EDCS - 430317 Revision 9

#### **Network Topology**

Figure 1. Network Topology

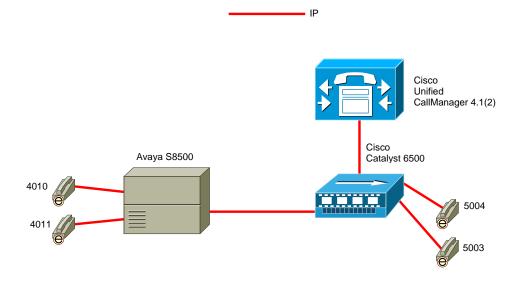

Limitations

---- **Formatted:** Bullets and Numbering

### Call Completion

• Call Completion (Callback on Cisco Unified CallManager; Auto Callback on Avaya PBX) is not supported over H.323 trunks

#### End-to-end DTMF signaling

• DTMF tones are not passed over H.323 connections between Avaya and Unified CallManager endpoints unless Avaya Special Application Package SA8507 is enabled on the Avaya S8500 PBX.

© 2007 Cisco Systems, Inc. All rights reserved. Important notices, privacy statements, and trademarks of Cisco Systems, Inc. can be found on cisco.com Page 2 of 19

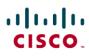

#### Call Forward

- Calls forwarded over H.323 trunks are presented to forwarded-to stations as direct call from the original calling party
- Calls from Avaya stations over H.323 trunks to Unified CallManager stations forwarding off-net (e.g. over ISDN PRI trunks connected to
  PSTN) on ring-no-answer/busy conditions fail to connect. This is due to H.323 protocol incompatibility between Avaya and Cisco
  (Unified CallManager sends Progress message with Open Logical Channel information; Avaya ignores Progress OLC message). All-calls
  forwards are connected successfully.

### MWI

• MWI updates are not passed over H.323 connections between Avaya and Unified CallManager

#### Hardware Requirements

- Cisco Hardware:
  - Cisco Catalyst 6500 switch with 6608 T1/E1 blades
  - Cisco Unified CallManager 4.1(2)
- Avaya S8500 PBX hardware:
  - TN799 C-LAN
  - TN2302 Media Processor

#### Software Requirements

- Avaya CM 2.0
- Cisco Unified CallManager 4.1(2)

#### Features

#### **Features Supported**

- CLIP-Calling Line (Number) Identification Presentation
- CLIR-Calling Line (Number) Identification Restriction
- CNIP-Calling Name Identification Presentation
- CNIR-Calling Name Identification Restriction
- COLP-Connected Line (Number) Identification Presentation
- COLR- Connected Line (Number) Identification Restriction
- CONP-Connected Name Identification Presentation
- CONR- Connected Name Identification Restriction

© 2007 Cisco Systems, Inc. All rights reserved. Important notices, privacy statements, and trademarks of Cisco Systems, Inc. can be found on cisco.com Page 3 of 19

- CT-Call Transfer
- End-to-End DTMF signaling (Avaya Special Application package SA8507 required)

#### **Features Not Supported**

- MWI- Message Waiting Indication (lamp ON, lamp OFF)
- Call Completion (Callback; Automatic Callback)
- CFU-Call Forwarding Unconditional
- CFB-Call Forwarding Busy
- CFNR-Call Forwarding No Reply
- Alerting Name

#### Configuration

#### Configuring the Avaya Definity G3 PBXs

- 1. Configure the Cisco Unified CallManager as an IP node in the IP node-names form
- 2. Configure IP Codec Set to be used in the IP Network Region assigned to the Signaling Group used by the trunk group
- 3. Configure the Signaling Group(s)
- 4. Configure the Trunk Group(s)
- 5. Configure ISDN Numbering plan
- 6. Configure the Uniform Dialing Plan
- 7. Configure Route Pattern(s)

### Configuration Menus and Commands

This document assumes that the Media Processor and C-LAN cards are already configured and working properly on the Avaya S8500.

Figure 2. IP node-names configuration form

© 2007 Cisco Systems, Inc. All rights reserved. Important notices, privacy statements, and trademarks of Cisco Systems, Inc. can be found on cisco.com Page 4 of 19

| display node-nam |                                                                |
|------------------|----------------------------------------------------------------|
|                  | IP NODE NAMES                                                  |
| Name             | IP Address                                                     |
| CCM4.1           | 172.20 .231.254                                                |
| CCM4.1.2         | 172.20 .236.2                                                  |
| avayasip1        | 172.20 .212.254                                                |
| clan1            | 172.20 .212.253                                                |
| clan1serverb     | 172.20 .213.253                                                |
| default          | 0.0.0                                                          |
| medpro1          | 172.20 .212.252                                                |
| procr            |                                                                |
|                  |                                                                |
|                  |                                                                |
|                  |                                                                |
|                  |                                                                |
|                  |                                                                |
|                  |                                                                |
| ( 0 - 5 0        |                                                                |
|                  | inistered node-names were displayed )                          |
|                  | names' command to see all the administered node-names          |
| lse 'change node | e-names ip xxx' to change a node-name 'xxx' or add a node-name |
|                  |                                                                |

Note: The configuration above shows the Unified CallManager configured as "CCM4.1.2". The MCS server hosting the CM application has been assigned IP address 172.20.236.2

Figure 3. IP Codec Set configuration

| display ip-code                   | c-set 1                          |                             |                                      | Page | 1 of | 2 |
|-----------------------------------|----------------------------------|-----------------------------|--------------------------------------|------|------|---|
|                                   | I                                | P Codec S                   | et                                   |      |      |   |
| Codec Set:                        | 1                                |                             |                                      |      |      |   |
|                                   | Silence<br>Suppression<br>n<br>n | Frames<br>Per Pkt<br>2<br>1 | Packet<br>Size(ms)<br>20<br>20<br>30 |      |      |   |
| Media Encr<br>1: none<br>2:<br>3: | yption                           |                             |                                      |      |      |   |

© 2007 Cisco Systems, Inc. All rights reserved. Important notices, privacy statements, and trademarks of Cisco Systems, Inc. can be found on cisco.com Page 5 of 19

### Figure 4. IP Network Region configuration

| display ip-network-region 1     |                                 | Page    | 1 of  | 19 |
|---------------------------------|---------------------------------|---------|-------|----|
|                                 | IP NETWORK REGION               |         |       |    |
| Region: 1                       |                                 |         |       |    |
| Location: 1 Home                | Domain: lab.com                 |         |       |    |
| Name: CiscoLAB                  |                                 |         |       |    |
|                                 | Intra-region IP-IP Direct Audio | : yes   |       |    |
| AUDIO PARAMETERS                | Inter-region IP-IP Direct Audio | : yes   |       |    |
| Codec Set: 1                    | IP Audio Hairpinning            | ?y      |       |    |
| UDP Port Min: 2048              |                                 |         |       |    |
| UDP Port Max: 3028              | RTCP Reporting Enabled          | ?y 👘    |       |    |
|                                 | RTCP MONITOR SERVER PARAMETERS  |         |       |    |
| DIFFSERU/TOS PARAMETERS         | Use Default Server Parameters   | ?y 👘    |       |    |
| Call Control PHB Value: 34      |                                 |         |       |    |
| Audio PHB Value: 46             |                                 |         |       |    |
| 802.1P/Q PARAMETERS             |                                 |         |       |    |
| Call Control 802.1p Priority: 7 |                                 |         |       |    |
| Audio 802.1p Priority: 6        | 6 AUDIO RESOURCE RESERVATIO     | N PARAM | ETERS |    |
| H.323 IP ENDPOINTS              | RSUP E                          | nabled? | n     |    |
| H.323 Link Bounce Recovery? y   |                                 |         |       |    |
| Idle Traffic Interval (sec): 20 | )                               |         |       |    |
| Keep-Alive Interval (sec): 5    |                                 |         |       |    |
| Keep-Alive Count: 5             |                                 |         |       |    |
|                                 |                                 |         |       |    |

Figure 5. Signaling Group configuration

| display signaling-group 4 |                |                | Page           | 1 of   | 5        |
|---------------------------|----------------|----------------|----------------|--------|----------|
|                           | SIGNALIN       | GROUP          |                |        |          |
| Group Number: 4           | Group Type     | ь 999          |                |        |          |
| aroup number . 4          | Remote Office  |                | number of NCA  | TSC -  | <b>F</b> |
|                           | SBS            |                | x number of CA |        |          |
|                           | 282            |                |                |        | _        |
|                           |                |                | Group for NCA  | 120:   | 4        |
| Trunk Group for Cha       |                |                |                |        |          |
| Supplementary Se          |                |                |                |        |          |
| 1                         | 303 Timer(sec) | : 19           |                |        |          |
| Near-end Node Name        | e: clan1       | Far-end Nod    | e Name: CM-POL | ARTS   |          |
| Near-end Listen Port      |                | Far-end Liste  |                |        |          |
| fical cha Effective       |                | ar-end Network |                |        |          |
| LRQ Required              |                | Calls Share IP |                | oction | 2        |
|                           |                | Galls share if | signaling conn | ection | · ••     |
| RRQ Required              |                |                |                |        | -        |
| Media Encryption          | 17 N           | Bypass If I    | P Threshold Ex | ceeded | Υn       |
| DTME over I               | • out-of-band  | Direct IP-     | IP Audio Conne | ctions | 2 11     |
|                           | . out of balla |                | IP Audio Hairp |        |          |
|                           |                |                | ng Message: PR |        |          |
|                           |                | THEER WORKED   | ig nessage. rn | ouress |          |
|                           |                |                |                |        |          |

© 2007 Cisco Systems, Inc. All rights reserved. Important notices, privacy statements, and trademarks of Cisco Systems, Inc. can be found on cisco.com Page 6 of 19

Note: when configuring this form, make sure that parameter "Near-end Node Name" contains the node name of the CLAN card to be used for H.323 connectivity. Make sure parameter "Far-end Node Name" contains the node name assigned to the Cisco Unified CallManager server. Also, please note that parameter "DTMF over IP", whenever configured as in-band or inband-G711 does not allow the PBX to send DTMF tones from/to Unified CallManager end devices. In order to pass DTMF over the H.323 trunk, Special Application package SA8507 must be installed on The Avaya S8500 PBX, and parameter "DTMF over IP" must be configured as "out-of-band".

Figure 6. Trunk Group configuration - Page 1

| display trunk-group 4                       | Page 1 of 22                   |  |  |  |  |  |  |  |  |  |
|---------------------------------------------|--------------------------------|--|--|--|--|--|--|--|--|--|
| TRUNK GROUP                                 |                                |  |  |  |  |  |  |  |  |  |
|                                             |                                |  |  |  |  |  |  |  |  |  |
| Group Number: 4 Group Type: is              |                                |  |  |  |  |  |  |  |  |  |
| Group Name: To CM-Neptune COR: 1            |                                |  |  |  |  |  |  |  |  |  |
| Direction: two-way Outgoing Display? n      | Carrier Medium: IP             |  |  |  |  |  |  |  |  |  |
| Dial Access? y Busy Threshold: 5            | Night Service:                 |  |  |  |  |  |  |  |  |  |
| Queue Length: 0                             |                                |  |  |  |  |  |  |  |  |  |
| Service Type: tie Auth Code? n              | TestCall ITC: rest             |  |  |  |  |  |  |  |  |  |
| Far End Test Line No:                       |                                |  |  |  |  |  |  |  |  |  |
| TestCall BCC: 4                             |                                |  |  |  |  |  |  |  |  |  |
| TRUNK PARAMETERS                            |                                |  |  |  |  |  |  |  |  |  |
| Codeset to Send Display: 0 Codeset t        | co Send National IEs: 6        |  |  |  |  |  |  |  |  |  |
| Max Message Size to Send: 260 Charge Ad     | lvice: none                    |  |  |  |  |  |  |  |  |  |
| Supplementary Service Protocol: a Digit Han | ndling (in/out): enbloc/enbloc |  |  |  |  |  |  |  |  |  |
|                                             |                                |  |  |  |  |  |  |  |  |  |
| Trunk Hunt: cyclical                        | QSIG Value-Added? n            |  |  |  |  |  |  |  |  |  |
|                                             | Digital Loss Group: 18         |  |  |  |  |  |  |  |  |  |
| Incoming Calling Number - Delete: Insert:   | Format: unk-unk                |  |  |  |  |  |  |  |  |  |
| Bit Rate: 1200 Synchronizat                 | ion: async Duplex: full        |  |  |  |  |  |  |  |  |  |
| Disconnect Supervision - In? y Out? n       |                                |  |  |  |  |  |  |  |  |  |
| Answer Supervision Timeout: 0               |                                |  |  |  |  |  |  |  |  |  |
|                                             |                                |  |  |  |  |  |  |  |  |  |

Figure 7. Trunk Group configuration - Page 2

© 2007 Cisco Systems, Inc. All rights reserved. Important notices, privacy statements, and trademarks of Cisco Systems, Inc. can be found on cisco.com Page 7 of 19

| display trunk-group 4         |                          | Page 2 of 22              |
|-------------------------------|--------------------------|---------------------------|
| TRUNK FEATURES                |                          |                           |
| ACA Assignment? n             | Measured: none           | Wideband Support? n       |
|                               | Internal Alert? n        | Maintenance Tests? y      |
|                               | Data Restriction? n      | NCA-TSC Trunk Member: 2   |
|                               | Send Name: y             | Send Calling Number: y    |
| Used for DCS? n               |                          |                           |
| Suppress # Outpulsing? n      | Format: unknown          |                           |
| Outgoing Channel ID Encoding: | preferred UUI IE Tr      | eatment: service-provider |
|                               |                          |                           |
|                               | Repla                    | ce Restricted Numbers? n  |
|                               | Replac                   | e Unavailable Numbers? n  |
|                               |                          | Send Connected Number: y  |
|                               | Modify                   | Tandem Calling Number? n  |
| Send UUI IE? y                |                          |                           |
| Send UCID? n                  |                          |                           |
| Send Codeset 6/7 LAI IE? y    |                          |                           |
|                               |                          |                           |
|                               |                          |                           |
|                               |                          |                           |
| SBS? n N                      | etwork (Japan) Needs Con | nect Before Disconnect? n |
|                               |                          |                           |
|                               |                          |                           |

Figure 8. Trunk Group configuration - Page 6

| display trunk-group 4                                                                                                    | Page Page                                                                     | 6 OF     | 22 |
|----------------------------------------------------------------------------------------------------|-------------------------------------------------------------------------------|----------|----|
| GROUP MEMBER ASSIGNMENTS                                                                                                    | TRUNK GROUP<br>Administered Members (min/max):<br>Total Administered Members: | 1/2<br>2 |    |
| Port         Code Sfx Name           1: T00007         2: T000008           3:         4:           5:         6:           7:         8:           9:         10:           11:         12:           13:         14:           15:         15: | Night Sig Grp<br>4<br>4                                                       |          |    |
|                                                                                                    |                                                                               |          |    |

Note: When assigning trunk group members, simply type "ip" in the "port" parameter field, and enter the proper signaling group number. The PBX will automatically assign the next available ip trunk port.

© 2007 Cisco Systems, Inc. All rights reserved. Important notices, privacy statements, and trademarks of Cisco Systems, Inc. can be found on cisco.com Page 8 of 19

### Figure 9. ISDN Numbering plan configuration

| display p           | ublic-unkn | own-numbering |                                              |        | Page          | 1 of 8     |
|---------------------|------------|---------------|----------------------------------------------|--------|---------------|------------|
|                     |            | NUMBERING     | <ul> <li>PUBLIC/UNKNOWN<br/>Total</li> </ul> | FORMAT |               | Total      |
| Ext Ext<br>Len Code | Trk        | CPN<br>Prefix | CPN Ext Ext<br>Len Len Code                  | Trk    | CPN<br>Prefix | CPN<br>Len |
| Len Guue            | Grp(s)     | FLEETX        | Len Len Coue                                 | Grp(s) | FLEETY        | Len        |
| 4 2                 |            |               | 4                                            |        |               |            |
| 44<br>45            | 4          |               | 4<br>4                                       |        |               |            |
|                     |            |               |                                              |        |               |            |
|                     |            |               |                                              |        |               |            |
|                     |            |               |                                              |        |               |            |
|                     |            |               |                                              |        |               |            |
|                     |            |               |                                              |        |               |            |
|                     |            |               |                                              |        |               |            |
|                     |            |               |                                              |        |               |            |
|                     |            |               |                                              |        |               |            |
|                     |            |               |                                              |        |               |            |
|                     |            |               |                                              |        |               |            |

Note: Since the trunk group used is configured to use ISDN – Unknown Numbering, configuration form "ISDN Public-Unknown-Numbering" is used. If trunk groups are configured to use Private numbering, configuration form "ISDN Private-Numbering" needs to be used.

Figure 10. Uniform Dialing Plan Configuration

© 2007 Cisco Systems, Inc. All rights reserved. Important notices, privacy statements, and trademarks of Cisco Systems, Inc. can be found on cisco.com Page 9 of 19

| display uni  | ifori    | m-di:    |        |            |        |        |          |     |       | Pa     | age | 1 0    | F 2  |
|--------------|----------|----------|--------|------------|--------|--------|----------|-----|-------|--------|-----|--------|------|
|              |          |          | UN     | IFORI      | 1 DIA  | L PLAN | TABLE    |     |       | Perc   | ent | Full   | : 0  |
| Matching     |          | D-1      | Insert |            | 0      | Node   | Matching |     | D - 7 | Insert |     | 0      | Node |
| Pattern<br>5 | Len<br>4 | 0<br>Vet | 225    |            |        | NUM    | Pattern  | Len | Det   | vigits | Net |        | NUM  |
| 6600         | 4        | 6<br>0   | 225    | aar<br>aar | n<br>n |        |          |     |       |        |     | n<br>n |      |
| 0000         | -        |          | 223    | aai        | n      |        |          |     |       |        |     | n      |      |
|              |          |          |        |            | n      |        |          |     |       |        |     | n      |      |
|              |          |          |        |            | n      |        |          |     |       |        |     | n      |      |
|              |          |          |        |            | n      |        |          |     |       |        |     | n      |      |
|              |          |          |        |            | n      |        |          |     |       |        |     | n      |      |
|              |          |          |        |            | n      |        |          |     |       |        |     | n      |      |
|              |          |          |        |            | n      |        |          |     |       |        |     | n      |      |
|              |          |          |        |            | n      |        |          |     |       |        |     | n      |      |
|              |          |          |        |            | n      |        |          |     |       |        |     | n      |      |
|              |          |          |        |            | n      |        |          |     |       |        |     | n      |      |
|              |          |          |        |            | n      |        |          |     |       |        |     | n      |      |
|              |          |          |        |            | n      |        |          |     |       |        |     | n      |      |
|              |          |          |        |            | n      |        |          |     |       |        |     | n      |      |
|              |          |          |        |            | n      |        |          |     |       |        |     | n      |      |

Note: For this test, the Unified CallManager has ext. 5XXX as its numbering range. AAR is used to route calls to the proper Route Pattern. This is accomplished by configuring an entry in AAR analysis form, so as to route AAR digits 225 to the proper Route Pattern.

Figure 11. Route Pattern Configuration

© 2007 Cisco Systems, Inc. All rights reserved. Important notices, privacy statements, and trademarks of Cisco Systems, Inc. can be found on cisco.com Page 10 of 19

| di | 5p1 | Lay  | rou  | te-p | attei | rn 4      |        |       |          |          |      | F      | °age 👘 | 1 of | 3    |
|----|-----|------|------|------|-------|-----------|--------|-------|----------|----------|------|--------|--------|------|------|
|    |     |      |      |      |       | Pattern N | lumber | : 4   | Pattern  |          |      |        |        |      |      |
|    |     |      |      |      |       |           |        |       | Secur    | e SIP? i | 1    |        |        |      |      |
|    | G   | arp. | FRL  | NPA  | Pfx   | Hop Toll  | No.    | Insei | rted     |          |      |        |        | DCS/ | IXC  |
|    | - Þ | 10   |      |      | Mrk   | Lmt List  | Del    | Digit | ts       |          |      |        |        | QSIG |      |
|    |     |      |      |      |       |           | Dgts   |       |          |          |      |        |        | Intw | )    |
| 1  | : 4 | ŧ –  | 6    |      |       |           | 3      |       |          |          |      |        |        | n    | user |
| 2  |     |      |      |      |       |           |        |       |          |          |      |        |        | n    | user |
| 3  |     |      |      |      |       |           |        |       |          |          |      |        |        | n    | user |
| -4 |     |      |      |      |       |           |        |       |          |          |      |        |        | n    | user |
| 5  |     |      |      |      |       |           |        |       |          |          |      |        |        | n    | user |
| 6  |     |      |      |      |       |           |        |       |          |          |      |        |        | n    | user |
|    |     |      |      |      |       |           |        |       |          |          |      |        |        |      |      |
|    |     | BCO  | ; VA | LUE  | TSC   | CA-TSC    | ITC    | BCIE  | Service/ | Feature  | BAND | No.    | Number | ring | LAR  |
|    |     | 3 1  | 2 3  | -4 W |       | Request   |        |       |          |          |      | Dgts   | Format | t    |      |
|    |     |      |      |      |       |           |        |       |          |          | Sut  | oaddre | 255    |      |      |
| 1  | : y | J y  | уу   | y n  | y     | as-needed | both   | unr   |          |          |      |        | unk-ur | nk   | none |
| 2  | : y | , y  | уy   | y n  | n     |           | rest   |       |          |          |      |        |        |      | none |
| 3  | : y | J y  | уy   | ÿ n  | n     |           | rest   |       |          |          |      |        |        |      | none |
| -4 | : y | J y  | уy   | ÿ n  | n     |           | rest   |       |          |          |      |        |        |      | none |
| 5  | : y | J y  | y y  | ÿ n  | n     |           | rest   |       |          |          |      |        |        |      | none |
| 6  | : y | , y  | ÿ ÿ  | y n  | n     |           | rest   |       |          |          |      |        |        |      | none |
|    |     |      |      |      |       |           |        |       |          |          |      |        |        |      |      |

© 2007 Cisco Systems, Inc. All rights reserved. Important notices, privacy statements, and trademarks of Cisco Systems, Inc. can be found on cisco.com Page 11 of 19

Configuring Cisco Unified CallManager

6608 H.323 Gateway Configuration

| Gateway Con | figuration                                                                                                    |                      | <u>Back to Find/List Gateways</u><br><u>Dependency Records</u> |  |  |  |  |  |  |  |
|-------------|----------------------------------------------------------------------------------------------------|----------------------|----------------------------------------------------------------|--|--|--|--|--|--|--|
|             | Product : H.323 Gateway<br>Gateway : 172.20.212.253<br>Device Protocol: H.225<br>Registration: Unknown<br>IP Address: 172.20.212.253 |                      |                                                                |  |  |  |  |  |  |  |
|             | Status: Ready<br>Update Delete Reset Gateway                                                                                         |                      |                                                                |  |  |  |  |  |  |  |
|             | Device Information                                                                                                    |                      |                                                                |  |  |  |  |  |  |  |
|             | Device Name*                                                                                                    | 172.20.212.253       |                                                                |  |  |  |  |  |  |  |
|             | Description                                                                                                    | S8500                |                                                                |  |  |  |  |  |  |  |
|             | Device Pool*                                                                                                    | Default              | V                                                              |  |  |  |  |  |  |  |
|             | Call Classification*                                                                                                    | OnNet                | V                                                              |  |  |  |  |  |  |  |
|             | Media Resource Group List                                                                                                    | MRGL_CM_Neptune      |                                                                |  |  |  |  |  |  |  |
|             | Location                                                                                                    | < None >             | V                                                              |  |  |  |  |  |  |  |
|             | AAR Group                                                                                                    | < None >             | V                                                              |  |  |  |  |  |  |  |
|             | Signaling Port*                                                                                                    | 1720                 |                                                                |  |  |  |  |  |  |  |
|             | Media Termination Point Rec                                                                                                    | juired               |                                                                |  |  |  |  |  |  |  |
|             | 🔽 Retry Video Call as Audio                                                                                                    |                      |                                                                |  |  |  |  |  |  |  |
|             | ☑ Wait for Far End H.245 Term                                                                                                    | ninal Capability Set |                                                                |  |  |  |  |  |  |  |

Note: In the Device Name field, enter the IP address of the C-LAN card used in the Avaya S8500. Also, make sure that parameter "Wait for Far End H.245 Terminal Capability Set" is enabled, or calls will not complete.

© 2007 Cisco Systems, Inc. All rights reserved. Important notices, privacy statements, and trademarks of Cisco Systems, Inc. can be found on cisco.com Page 12 of 19

| Call Routing Information                   |                   |   |
|--------------------------------------------|-------------------|---|
| Inbound Calls                              |                   |   |
| Significant Digits*                        | All               | • |
| Calling Search Space                       | < None >          | • |
| AAR Calling Search Space                   | < None >          | • |
| Prefix DN                                  |                   |   |
| 🗖 Redirecting Number IE Delivery - Inbound |                   |   |
| 🗹 Enable Inbound FastStart                 |                   |   |
| Outbound Calls                             |                   |   |
| Calling Party Selection*                   | Originator        | • |
| Calling Party Presentation*                | Allowed           | • |
| Called party IE number type<br>unknown*    | Cisco CallManager | • |
| Calling party IE number type<br>unknown*   | Cisco CallManager | • |
| Called Numbering Plan*                     | Cisco CallManager | • |
| Calling Numbering Plan*                    | Cisco CallManager | • |
| Caller ID DN                               |                   |   |
| Display IE Delivery                        |                   |   |
| Redirecting Number IE Delivery - Outbound  |                   |   |
| Enable Outbound FastStart                  |                   |   |
| Codec For Outbound FastStart*              | G711 u-law 64K    | • |
| * indicates required item                  |                   |   |

Note: Avaya S8500 H.323 trunks support FastStart. Make sure that Inbound and Outbound FastStart are enabled.

© 2007 Cisco Systems, Inc. All rights reserved. Important notices, privacy statements, and trademarks of Cisco Systems, Inc. can be found on cisco.com Page 13 of 19

### Cisco Unified CallManager H.323-related Service Parameters Configuration

| Clusterwide Parameters (Device - H323)          |                 |                 |  |
|-------------------------------------------------|-----------------|-----------------|--|
| Parameter<br>Name                               | Parameter Value | Suggested Value |  |
| Accept<br>Unknown TCP<br>Connection*            | False           | False           |  |
| Allow TCP<br>KeepAlives For<br>H323*            | True            | True            |  |
| BRQ Enabled*                                    | False           | False           |  |
| Call Present<br>Disconnect<br>Flag*             | False           | False           |  |
| H225 Block<br>Setup<br>Destination*             | False           | False           |  |
| H225 DB Retry<br>Timer (sec)*                   | 0               | 0               |  |
| H225 Device<br>Connect<br>Timer*                | 0               | 0               |  |
| H225 DTMF<br>Duration<br>(msec)*                | 300             | 100             |  |
| H225 TspReq<br>Retry*                           | 2               | 2               |  |
| H225<br>Intercluster<br>Call Throttle<br>Timer* | 30              | 30              |  |

© 2007 Cisco Systems, Inc. All rights reserved. Important notices, privacy statements, and trademarks of Cisco Systems, Inc. can be found on cisco.com Page 14 of 19

| H225 T302<br>Timer (msec)*                              | 15000                                | 15000                                 |
|---------------------------------------------------------|--------------------------------------|---------------------------------------|
| H225 T303<br>Timer (msec)*                              | 4000                                 | 4000                                  |
| H225 T304<br>Timer (msec)*                              | 30000                                | 30000                                 |
| H225 T305<br>Timer (msec)*                              | 30000                                | 30000                                 |
| H225 T310<br>Timer (msec)*                              | 60000                                | 60000                                 |
| H225 TCP<br>Timer (sec)*                                | 5                                    | 5                                     |
| H245 TCS<br>Timeout*                                    | 10                                   | 10                                    |
| H323 Calling<br>Party Number<br>Screening<br>Indicator* | Calling number screened and passed 💌 | Calling number screened<br>and passed |
| Tone on<br>Connect*                                     | False                                | False                                 |
| RAS ARQ<br>Timer (sec)*                                 | 3                                    | 3                                     |
| RAS BRQ Timer<br>(sec)*                                 | 3                                    | З                                     |
| RAS DRQ<br>Timer (sec)*                                 | 3                                    | 3                                     |
| RAS RRQ Timer                                           |                                      |                                       |

© 2007 Cisco Systems, Inc. All rights reserved. Important notices, privacy statements, and trademarks of Cisco Systems, Inc. can be found on cisco.com Page 15 of 19

| Ras URQ Timer<br>(sec)*                                                     | 3                                |   | 3                                   |
|-----------------------------------------------------------------------------|----------------------------------|---|-------------------------------------|
| Retry Count<br>for ARQ*                                                     | 2                                |   | 2                                   |
| Retry Count<br>for BRQ*                                                     | 2                                |   | 2                                   |
| Retry Count<br>for DRQ*                                                     | 2                                |   | 2                                   |
| Retry Count<br>for RRQ*                                                     | 2                                |   | 2                                   |
| Retry Count<br>for URQ*                                                     | 1                                |   | 1                                   |
| Send Product<br>ID and Version<br>ID*                                       | False                            | - | False                               |
| Send Progress<br>Timer (msec)*                                              | 3000                             |   | 3000                                |
| Send H225<br>User Info<br>Message*                                          | User Info for Call Progress Tone | - | User Info for Call Progress<br>Tone |
| Status Enquiry<br>Poll Timer<br>(msec)*                                     | 10000                            |   | 10000                               |
| Device Name<br>of GK-<br>controlled<br>Trunk That<br>Will Use Port<br>1720* | None                             |   | None                                |
| Host Name/IP<br>Address of GK<br>That Will Use<br>RAS UDP Port<br>1719*     | None                             |   | None                                |
| Fail Call If MTP<br>Allocation<br>Fails*                                    | False                            | - | False                               |
|                                                                             |                                  |   |                                     |

© 2007 Cisco Systems, Inc. All rights reserved. Important notices, privacy statements, and trademarks of Cisco Systems, Inc. can be found on cisco.com Page 16 of 19

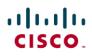

#### Acronyms

| Acronym | Definitions                                                                                                    |  |
|---------|----------------------------------------------------------------------------------------------------|--|
| ANF-PR  | Additional Network Feature Path Replacement                                                                                                    |  |
| AOC     | Advice-of-charge. Information element is sent with the connection setup information for incoming Euro-ISDN connections. The AOC IE is used for call charge calculation. |  |
| CCM     | Cisco Unified CallManager                                                                                                    |  |
| CCBS    | Call Completion to Busy Subscriber                                                                                                    |  |
| CCNR    | Call Completion on No Reply                                                                                                    |  |
| CFB     | Call Forwarding on Busy                                                                                                    |  |
| CFNR    | Call Forwarding No Reply                                                                                                    |  |
| CFU     | Call Forwarding Unconditional                                                                                                    |  |
| CLIP    | Calling Line (Number) Identification Presentation                                                                                                    |  |
| CLIR    | Calling Line (Number) Identification Restriction                                                                                                    |  |
| CMM     | Communication Media Module (CMM) is a Cisco Catalyst <sup>®</sup> 6500 Series and Cisco 7600 Series line card that provides flexible and high-density T1/E1 gateways    |  |
| CNIP    | Calling Name Identification Presentation                                                                                                    |  |
| CNIR    | Calling Name Identification Restriction                                                                                                    |  |
| COLP    | Connected Line (Number) Identification Presentation                                                                                                    |  |
| COLR    | Connected Line (Number) Identification Restriction                                                                                                    |  |
| CONP    | Connected Name Identification Presentation                                                                                                    |  |
| CONR    | Connected Name Identification Restriction                                                                                                    |  |
| СТ      | Call Transfer                                                                                                    |  |
| MWI     | Message Waiting Indicator                                                                                                    |  |
| PSTN    | Public Switched Telephone Network                                                                                                    |  |

© 2007 Cisco Systems, Inc. All rights reserved. Important notices, privacy statements, and trademarks of Cisco Systems, Inc. can be found on cisco.com Page 17 of 19

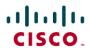

#### Important Information

THE SPECIFICATIONS AND INFORMATION REGARDING THE PRODUCTS IN THIS MANUAL ARE SUBJECT TO CHANGE WITHOUT NOTICE. ALL STATEMENTS, INFORMATION, AND RECOMMENDATIONS IN THIS MANUAL ARE BELIEVED TO BE ACCURATE BUT ARE PRESENTED WITHOUT WARRANTY OF ANY KIND, EXPRESS OR IMPLIED. USERS MUST TAKE FULL RESPONSIBILITY FOR THEIR APPLICATION OF ANY PRODUCTS.

IN NO EVENT SHALL CISCO OR ITS SUPPLIERS BE LIABLE FOR ANY INDIRECT, SPECIAL, CONSEQUENTIAL, OR INCIDENTAL DAMAGES, INCLUDING, WITHOUT LIMITATION, LOST PROFITS OR LOSS OR DAMAGE TO DATA ARISING OUT OF THE USE OR INABILITY TO USE THIS MANUAL, EVEN IF CISCO OR ITS SUPPLIERS HAVE BEEN ADVISED OF THE POSSIBILITY OF SUCH DAMAGES.

> © 2007 Cisco Systems, Inc. All rights reserved. Important notices, privacy statements, and trademarks of Cisco Systems, Inc. can be found on cisco.com Page 18 of 19

| CISCO SYSTEMS                                                                                                    |                                                                                                    |                                                                                                    |                                                                                                    |  |
|----------------------------------------------------------------------------------------------------|----------------------------------------------------------------------------------------------------|----------------------------------------------------------------------------------------------------|----------------------------------------------------------------------------------------------------|--|
| Corporate<br>Headquarters                                                                                                    | European<br>Headquarters                                                                                                    | Americas<br>Headquarters                                                                                                    | Asia Pacific<br>Headquarters                                                                                                    |  |
| Cisco Systems, Inc.<br>170 West Tasman Drive<br>San Jose, CA 95134-1706<br>USA<br>www.cisco.com<br>Tel: 408 526-4000<br>800 553-NETS (6387)<br>Fax: 408 526-4100<br>Cisco Systems has more that | Cisco Systems International<br>BV<br>Haarlerbergpark<br>Haarlerbergweg 13-19<br>1101 CH Amsterdam<br>The Netherlands<br>www-europe.cisco.com<br>Tel: 31 0 20 357 1000<br>Fax: 31 0 20 357 1100<br>a 200 offices in the following countrier | Cisco Systems, Inc.<br>170 West Tasman Drive<br>San Jose, CA 95134-1706<br>USA<br>www.cisco.com<br>Tel: 408 526-7660<br>Fax: 408 527-0883 | Cisco Systems, Inc.<br>Capital Tower<br>168 Robinson Road<br>#22-01 to #29-01<br>Singapore 068912<br>www.cisco.com<br>Tel: +65 317 7777<br>Fax: +65 317 7799 |  |
| Cisco Systems has more than 200 offices in the following countries and regions. Addresses, phone numbers, and fax numbers are listed on the Cisco Web site at <u>www.cisco.com/go/offices</u> . |                                                                                                    |                                                                                                    |                                                                                                    |  |

Argentina • Australia • Austral • Belgium • Brazil • Bulgaria • Canada • Chile • China PRC • Colombia • Costa Rica • Croatia • Czech Republic • Denmark • Dubai, UAE • Finland • France • Germany • Greece • Hong Kong SAR • Hungary • India • Indonesia • Ireland • Israel • Italy • Japan • Korea • Luxembourg • Malaysia • Mexico • The Netherlands • New Zealand • Norway • Peru • Philippines • Poland • Portugal • Puerto Rico • Romania • Russia • Saudi Arabia • Scotland • Singapore • Slovakia • Slovenia • South Africa • Spain • Sweden • Switzerland • Taiwan • Thailand • Turkey Ukraine • United Kingdom • United States • Venezuela • Vietnam • Zimbabwe

© 2007 Cisco Systems, Inc. All rights reserved.

CCVP, the Cisco logo, and Welcome to the Human Network are trademarks of Cisco Systems, Inc.; Changing the Way We Work, Live, Play, and Learn is a service mark of Cisco Systems, Inc.; and Access Registrar, Aironet, Catalyst, CCDA, CCDP, CCIE, CCIP, CCNA, CCNP, CCSP, Cisco, the Cisco Certified Internetwork Expert logo, Cisco IOS, Cisco Systems, Cisco Systems, Catalyst, CCDA, CCDP, CCIE, CCIP, CCNA, CCNP, CCSP, Cisco, the Cisco Certified Internetwork Expert logo, Cisco IOS, Cisco Systems, Cisco Systems, Catalyst, Internet Quotient, IoS, iPhone, IP/TV, iQ Expertise, the iQ logo, iQ Net Readiness Scorecard, iQuick Study, LightStream, Linksys, MeetingPlace, MGX, Networkers, Networking Academy, Network Registrar, PIX, ProConnect, ScriptShare, SMARTnet, StackWise, The Fastest Way to Increase Your Internet Quotient, and TransPath are registered trademarks of Cisco Systems, Inc. and/or its affiliates in the United States and certain other countries.

All other trademarks mentioned in this document or Website are the property of their respective owners. The use of the word partner does not imply a partnership relationship between Cisco and any other company. (0711R)

Printed in the USA

© 2007 Cisco Systems, Inc. All rights reserved. Important notices, privacy statements, and trademarks of Cisco Systems, Inc. can be found on cisco.com Page 19 of 19